PAALLAX R

599 Menlo Drive, Suite 100 Rocklin, California 95765, USA **Office:** (916) 624-8333 **Fax:** (916) 624-8003

**General:** info@parallaxinc.com **Technical:** stamptech@parallaxinc.com **Web Site:** www.parallaxinc.com **Educational:** www.stampsinclass.com

## **BS2p Professional Starter Kit (#27235)**

### **Introduction**

The BS2p Professional Starter Kit is designed to provide the engineer with all the parts required to get started with Parallax's BS2p microcontroller. The kit includes a small selection of components and readyto-run source code that will help you master some of the exciting new features of the BS2p; specifically the use of Philips  $1^2C^{\pi}$  components and Dallas Semiconductor 1-Wire® components.

Please note that this AppKit is designed for intermediate to advanced users. The schematics and source code (available for download from www.parallaxinc.com) have been carefully checked and are commented, but the expectation is that the user will consult the appropriate product data sheets (not duplicated here) for detailed explanation of each component's operation.

Each of the enclosed experiments was built, tested and run on the BS2p Demo Board (#45183) that is included in the kit. Should you desire more space for connecting components, please consider the NX-1000 lab board (#28135).

### **Packing List**

Verify that your BS2p Professional Starter Kit package is complete in accordance with the list below. The contents of the package include:

- Packing List (this page)
- BASIC Stamp Programming Manual, Version 2.0
- BS2p Demo Board
- BS2p-24 Microcontroller
- Programming cable (DB9-to-DB9 serial)
- PCF8583 Clock/Calendar with 240 x 8-Bit RAM ( $I^2C$ )
- 32.678 kHz crystal
- 24LC32 Serial EEPROM (I2C)
- DS1822 Thermometer (1-Wire)
- (3) 4.7 kΩ resistor
- Pack of jumper wires

# PSK\_PCF8583.BSP

• Assemble PCF8583 circuit on breadboard -- use on-board 4.7 k $\Omega$  resistors (R1 and R2) for pull-ups

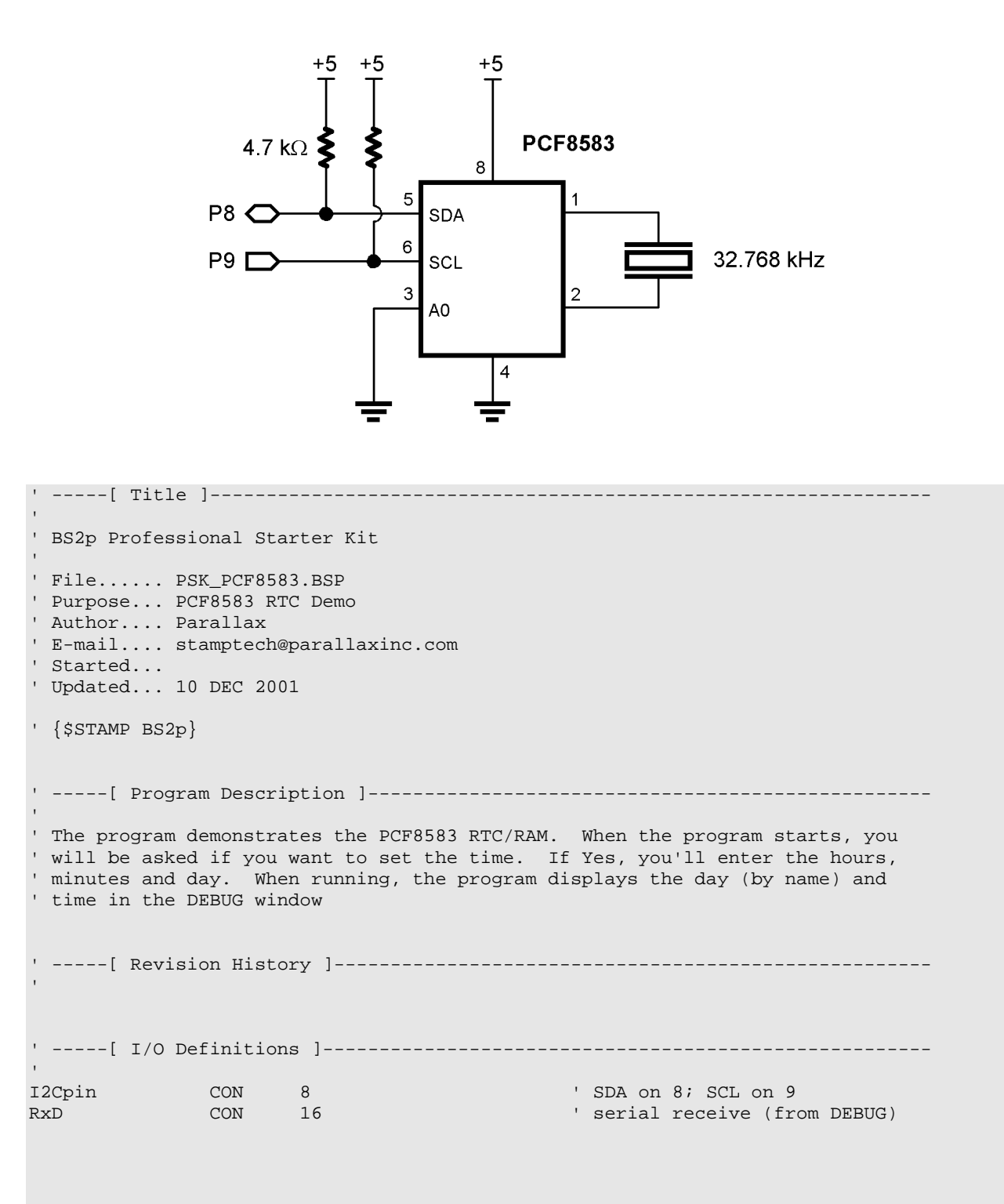

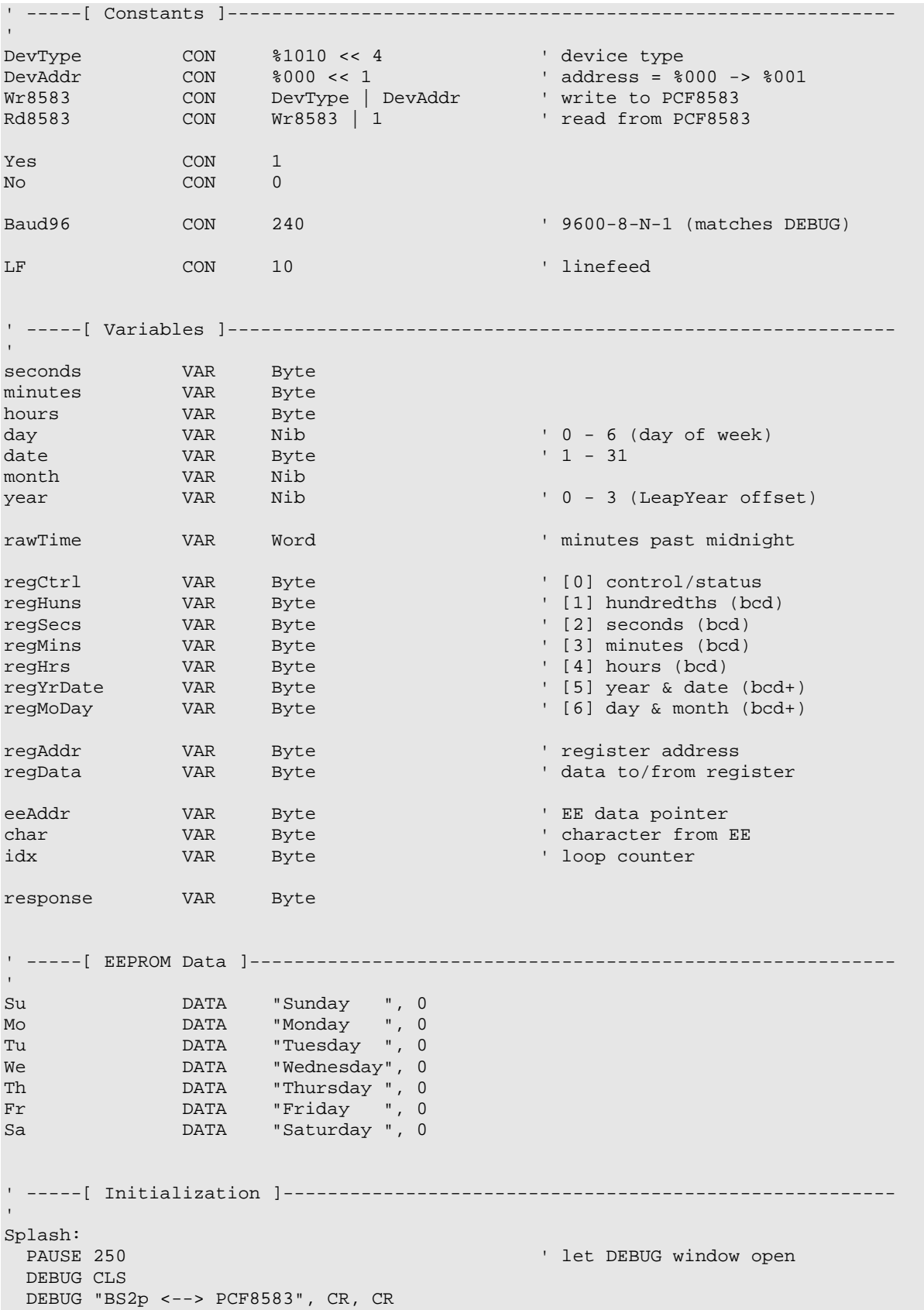

```
Check_Set_Clock:
  DEBUG "Would you like to reset the clock? (Y/N): "
  SERIN RxD, Baud96, 10000, Main, [response]
 idx = 99 LOOKDOWN response, ["nNyY"], idx
 idx = idx / 2IF (idx = 0) THEN Main
Enter_Hours:
  DEBUG CR, CR, "Hours (0..23): "
   SERIN RxD, Baud96, [DEC2 hours]
  IF (hours < 24) THEN Enter_Minutes
 hours = 6 ' default to 6 AM on error
Enter_Minutes:
  DEBUG CR, "Minutes (0..59): "
   SERIN RxD, Baud96, [DEC2 minutes]
  IF (hours < 60) THEN Enter_Day
  minutes = 0
Enter Day:
  DEBUG CR, "Day (0..6 [0 = Sunday]): "
  SERIN RxD, Baud96, [DEC1 day]
  IF (day < 7) THEN Set_The_Clock
                                               ' default to Sunday
Set_The_Clock:
 month = 12date = 10year = 1 GOSUB Put_Clock
' -----[ Main Code ]------------------------------------------------------------
Main:
  DEBUG CLS, "BS2p <--> PCF8583"
Show_Clock:
  DEBUG Home, LF, LF
  GOSUB Get_Time_And_Day
  GOSUB Print_Day
  DEBUG DEC2 hours, ":", DEC2 minutes, ":", DEC2 seconds
  PAUSE 200
  GOTO Show_Clock
' -----[ Subroutines ]----------------------------------------------------------
Put_Register:
  I2COUT I2Cpin, Wr8583, regAddr, [regData] ' send data to register
  RETURN
Get_Register:
  I2CIN I2Cpin, Rd8583, regAddr, [regData] ' get data from register
  RETURN
```

```
Put_Raw_Clock: ' set with rawTime
 minutes = rawTime // 60
 hours = rawTime / 60Put_Clock:
  regSecs = 0
  regMins.HighNib = minutes / 10 ' convert regs to BCD
  regMins.LowNib = minutes // 10
  regHrs.HighNib = hours / 10
  regHrs.LowNib = hours // 10
  regMoDay.HighNib = month / 10
 regMoDay.LowNib = month // 10<br>regMoDay = regMoDay | (day << 5) regMoDay = regMoDay | (day << 5) ' pack weekday in
 I2COUT I2Cpin, Wr8583, 2, [STR regSecs\5] ' write time & day
  RETURN
Get_Time_And_Day:
  I2CIN I2Cpin, Rd8583, 0, [STR regCtrl\7]
   ' convert from BCD
   seconds = (regSecs.HighNib * 10) + regSecs.LowNib
  minutes = (regMins.HighNib * 10) + regMins.LowNib
  hours = (regHrs.HighNib * 10) + regHrs.LowNib
 rawTime = (hours * 60) + minutes day = regMoDay >> 5
  RETURN
Print_Day:
  LOOKUP day, [Su,Mo,Tu,We,Th,Fr,Sa], eeAddr ' point to EE string
Print_Loop:
 READ eeAddr, char<br>IF (char = 0) THEN Print Done \overline{1} done?<br>
  IF (char = 0) THEN Print_Done
  DEBUG char
 eeAddr = eeAddr + 1 \qquad ' point to next GOTO Print_Loop ' go get it
 GOTO Print_Loop
Print_Done:
  DEBUG CR
  RETURN
```
## PSK\_24LC32.BSP

• Assemble 24LC32 ciruit on breadboard -- use on-board 4.7 k $\Omega$  resistors (R1 and R2) for pull-ups

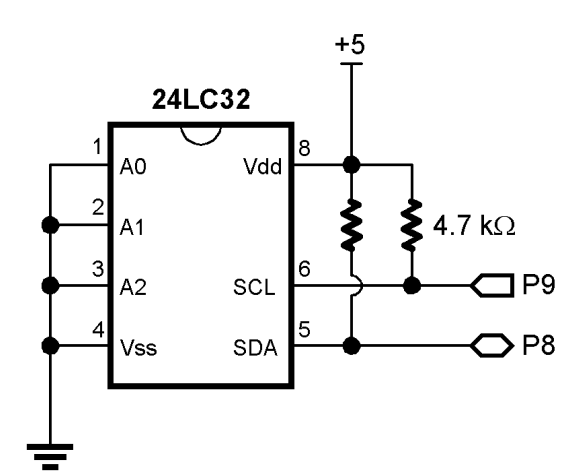

```
' -----[ Title ]----------------------------------------------------------------
'' BS2p Professional Starter Kit
' File...... PSK_24LC32.BSP
' Purpose... Demonstrates I2CIN and I2COUT 
' Author.... Parallax
' E-mail.... stamptech@parallaxinc.com
' Started...
' Updated... 10 DEC 2001
' {$STAMP BS2p}
' -----[ Program Description ]--------------------------------------------------
' This program writes to and reads from a 24LC32 I2C EEPROM. The status of the
' program and data are displayed in the DEBUG window.
' To run this program on the BS2p Demo Board, install the 24LC32 in the bread-
' board and connect to the BS2p with jumper wires. 
' -----[ I/O Definitions ]------------------------------------------------------
I2Cpin CON 8 ' SDA on 8; SCL on 9
' -----[ Constants ]------------------------------------------------------------
DevType CON %1010 << 4 ' device type
DevAddr CON \frac{2000 \leq 1}{2000 \leq 2432} CON DevType DevAddr ' write to 24LC32
Wr2432 CON DevType DevAddr Rd2432 CON Wr2432 1
Rd2432 CON Wr2432 1 ' read from 24LC32
```
MaxEE CON 4095 ' highest EE address  $CON$   $10$ ' -----[ Variables ]----------------------------------------------------------- addr VAR Word ' EE address addrHi VAR addr.HighByte VAR addr.LowByte<br>VAR Word rVar VAR Word ' for random number tOut VAR Byte ' test value to LCD tIn VAR Byte ' test value read from LCD temp VAR Word ' temp value for display width VAR Nib ' width of rt justified pos VAR Byte ' column position ' digits to display ' -----[ EEPROM Data ]---------------------------------------------------------- '' -----[ Initialization ]------------------------------------------------------- Splash:<br>PAUSE 250 ' let DEBUG window open DEBUG CLS DEBUG "BS2p <--> I2C Memory", CR ' -----[ Main Code ]------------------------------------------------------------ Main: FOR addr = 0 TO MaxEE STEP 5  $\blacksquare$  create addresses RANDOM rVar ' create "random" value tOut = rVar.HighByte ' write valeu to 24LC32 then read it back I2COUT I2Cpin, Wr2432, addrHi\addrLo, [tOut] PAUSE 100 I2CIN I2Cpin, Rd2432, addrHi\addrLo, [tIn] ' display results DEBUG Home, LF, LF DEBUG "Addr... " ' display EE address width  $= 4$  temp = addr GOSUB RJ\_Print DEBUG CR DEBUG " Out... "  $\qquad \qquad$  display value sent width  $= 4$  temp = tOut GOSUB RJ\_Print DEBUG CR DEBUG " In... " ' display value in width  $= 4$  temp = tIn GOSUB RJ\_Print DEBUG CR

```
 PAUSE 250
  NEXT
  END
' -----[ Subroutines ]----------------------------------------------------------
'RJ_Print: ' right justified printing
  digits = width
  LOOKDOWN temp,<[0,10,100,1000,65535],digits
 DEBUG REP " "\(width-digits), DEC temp
 RETURN
```
## PSK\_DS1822.BSP

• Assemble DS1822 ciruit on breadboard -- use on-board 4.7 k $\Omega$  resistor (R1) for pull-up

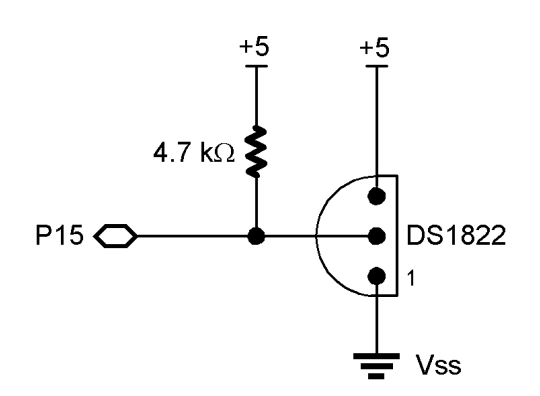

```
' -----[ Title ]----------------------------------------------------------------
'' BS2p Professional Starter Kit
'' File...... PSK_DS1822.BSP
' Purpose... Reads and displays information from a Dallas DS1822
' Author.... Parallax
' E-mail.... stamptech@parallaxinc.com
' Started...
' Updated... 10 DEC 2001
' {$STAMP BS2p}
' -----[ Program Description ]--------------------------------------------------
' This program demonstrates using the DS1822 in its simplest form for direct
' temperature measurement. With only one sensor, we can use SkipROM and ignore
' the device serial number.
' Program output is via DEBUG.
' -----[ Revision History ]-----------------------------------------------------
' -----[ I/O Definitions ]------------------------------------------------------
'OWpin CON 15
' -----[ Constants ]------------------------------------------------------------
'' 1-Wire Support
OW_FERst CON %0001 ' Front-End Reset
OW_BERst CON \frac{1}{80010} CON \frac{1}{80100} ' Back-End Reset OW BitMode CON \frac{1}{80100}OW_BitMode CON
```
OW\_HighSpd CON %1000 ReadROM CON \$33 ' read ID, serial num, CRC MatchROM CON \$55 ' look for specific device SkipROM CON \$CC ' skip rom (one device) SearchROM CON \$F0 ' search ' DS1822 control CnvrtTemp CON \$44 ' do temperature conversion RdScratch CON \$BE ' read scratchpad NoDevice CON %11 ' no device present DS1822 CON \$22 ' device code DegSym CON 176 ' -----[ Variables ]------------------------------------------------------------  $\mathbf{I}$ devCheck VAR Nib ' device check return ocde idx VAR Byte ' loop counter romData VAR Byte(8) ' ROM data from DS1820 tempIn VAR Word ' raw temperature sign VAR tempIn.Bit11 ' 1 = negative temperature tLo VAR tempIn.LowByte tHi VAR tempIn.HighByte tSign VAR Bit tempC VAR Word ' Celsius VAR Word ' -----[ EEPROM Data ]---------------------------------------------------------- ' -----[ Initialization ]------------------------------------------------------- Initialize: DEBUG CLS PAUSE 250  $\blacksquare$  allow DEBUG screen to open ' -----[ Main Code ]------------------------------------------------------------  $\mathbf{r}$ Main: GOSUB Device\_Check ' look for device IF (devCheck <> NoDevice) THEN Get\_ROM No\_Device\_Found: DEBUG CLS,"No DS1822 present.", CR DEBUG "-- Insert device and re-start." END Get\_ROM OWOUT OWpin,OW\_FERst,[ReadROM] ' send Read ROM command OWIN OWpin,OW\_BERst,[STR romData\8] ' read serial number & CRC IF (romData(0) = DS1822) THEN Show\_Data DEBUG "Installed device is not DS1822", CR DEBUG "--  $Code = " , HEX2$  romData $(0)$ END

```
Show_Data:
  DEBUG Home, "DS1822 Data",CR,CR
  DEBUG "Serial Number : "
 FOR idx = 6 TO 1 DEBUG HEX2 romData(idx)
 NEXT<br>DEBUG CR, "
              Checksum : ", HEX2 romData(7), CR, CR
Show_Raw:
  GOSUB Get_Temp
  DEBUG " Raw Input : ",BIN16 tempIn,CR,CR
Display_Temperatures:
DEBUG " Temp C: ", SDEC tempC, DegSym, CR
DEBUG " Temp F: ", SDEC tempF, DegSym, CR
  PAUSE 1000
  GOTO Main
  END
' -----[ Subroutines ]----------------------------------------------------------
' This subroutine checks to see if any 1-Wire devices are present on the
' bus. It does NOT search for ROM codes
Device_Check:
  devCheck = 0
  OWOUT OWpin,OW_FERst,[SearchROM] ' reset and start search
 OWIN OWpin, OW BitMode, [devCheck.Bit1,devCheck.Bit0]
  RETURN
Get_Temp:
  OWOUT OWpin,OW_FERst,[SkipROM,CnvrtTemp] ' send conversion command
                                             ' give it some time<br>' go get the temperature
 OWOUT OWpin, OW_FERst, [SkipROM, RdScratch]
  OWIN OWpin,OW_BERst,[tLo,tHi]
 tSign = sign ' save sign bit
 tempC = tempIn<br>tempC = tempC >> 4
                                             ' round to whole degrees
  IF (tSign = 0) THEN NoNegC
 tempC = tempC | $FF00 ' extend sign bits for negs
NoNegC:
 tempF = tempC */ $01CD ' multiply by 1.8
 IF tSign = 0 THEN NoNegF ' if neg, extend sign bits
 tempF = tempF | $FF00
NoNegF:
 tempF = tempF + 32 \qquad \qquad finish C -> F conversion
  RETURN
```